# Fix a Missing Personal Hotspot in iOS 8

### 07.02.2015

|iOS 8|

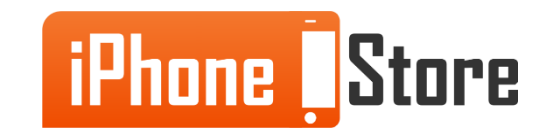

# **Overview**

[If Personal Hotspot disappears from your Settings screen in iOS 8, you have to re-enable it before you can turn your phone into a personal hotspot. This tutorial explains how to enable Personal Hotspot again.]

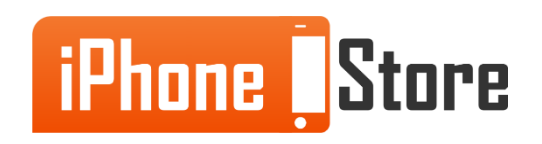

#### **Step 1 - Tap Settings > Cellular**

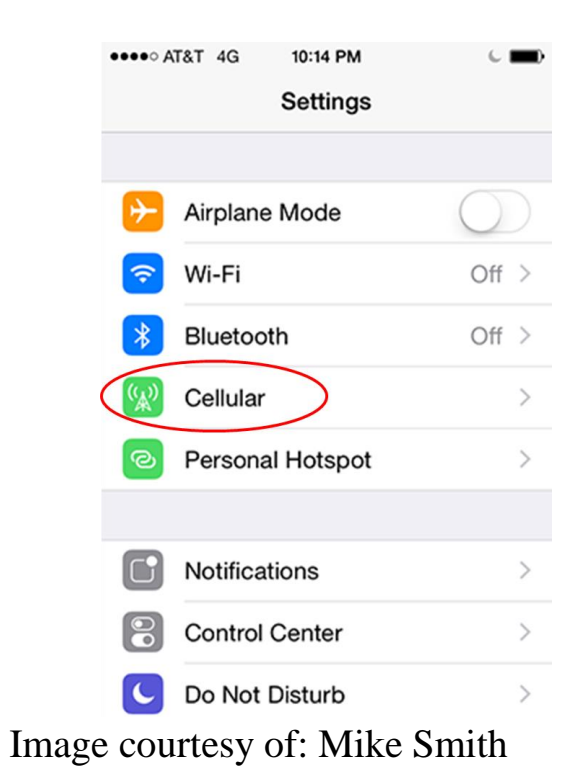

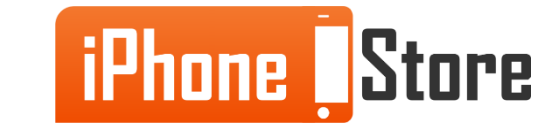

#### **Step 2 - Tap Cellular Data Network**

Cellular Data Network will only be visible if you carrier allows it.

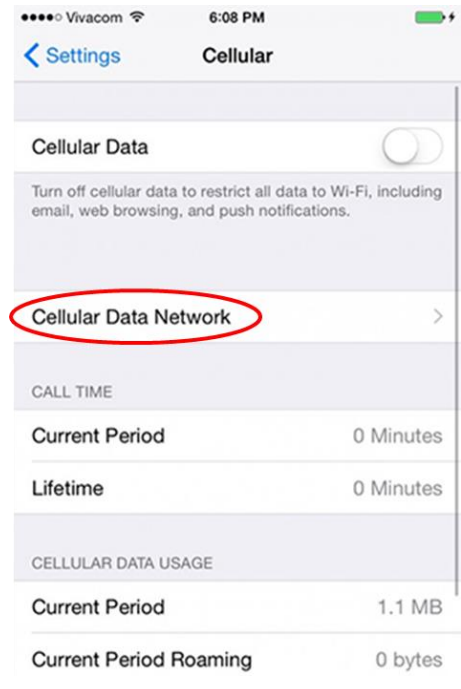

Image courtesy of: [AnalogIndex.com](http://analogindex.com/news/living-with-apple-s-iphone-6-the-agony-and-ecstasy-of-ios-week-2-_142488.html)

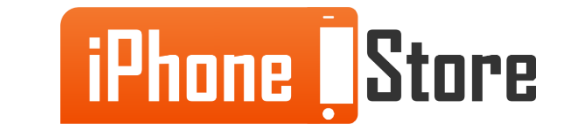

#### **Step 3 - Scroll down to PERSONAL HOTSPOT, enter "test" in the username field, and tap Return**

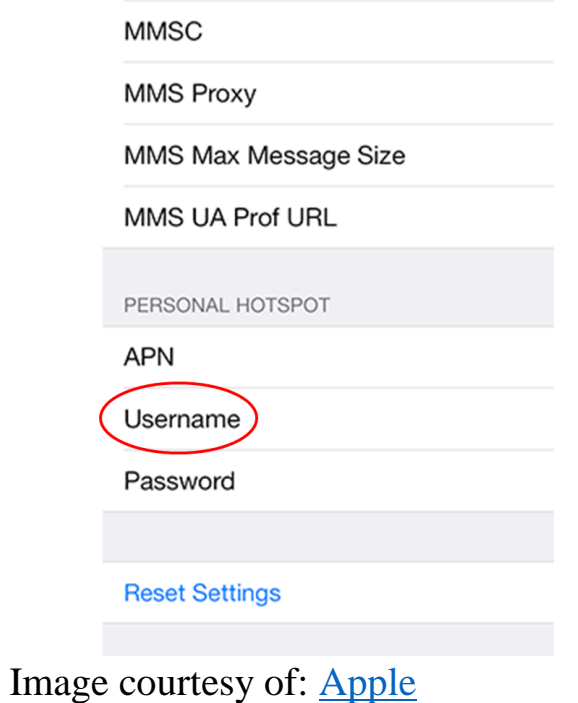

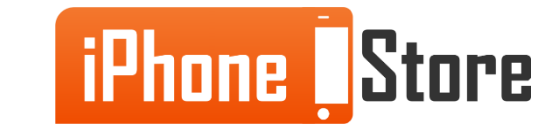

#### **Step 4 - Exit Settings**

When you open Settings again, Personal Hotspot will appear on your Settings screen. Now you can [set up a personal hotspot.](http://www.iphonestore.com/turn-your-iphone-into-a-personal-hotspot/)

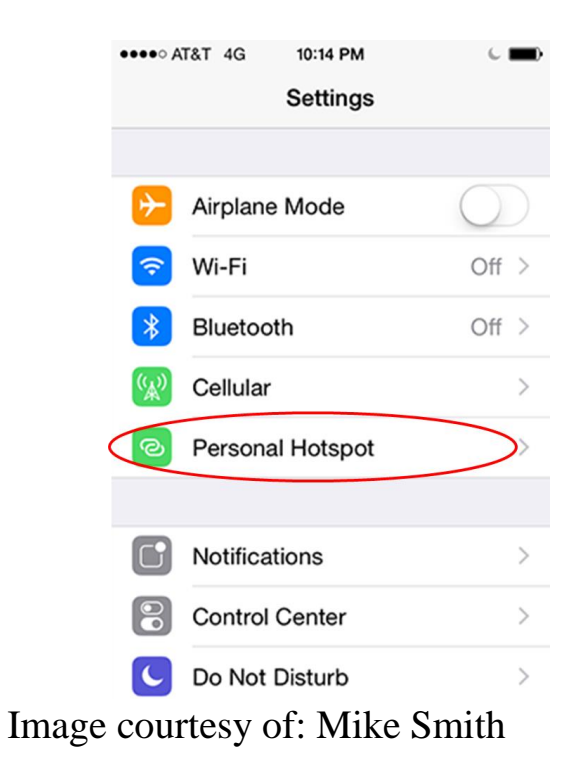

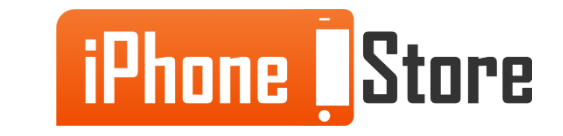

# **Additional Resources**

- [VIDEO: Fix: Where Is Personal Hotspot -](https://www.youtube.com/watch?v=nSD0rtr2M8I) [Hotspot Disappeared iPhone, iPad](https://www.youtube.com/watch?v=nSD0rtr2M8I)
- [How to Enable Missing Personal Hotspot Toggle in iOS 8](http://www.redmondpie.com/how-to-enable-missing-personal-hotspot-toggle-in-ios-8/)
- [How to Fix Personal Hotspot Missing Issue in iOS 8](http://www.ibtimes.co.uk/how-fix-missing-personal-hotspot-issue-ios-8-1469608)

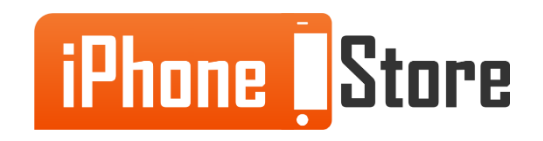

## **References**

- [VIDEO: Reference 1](https://www.youtube.com/watch?v=VfbrF1fxOgA)
- [Reference 2](https://discussions.apple.com/thread/6538632)
- [Reference 3](http://www.trajano.net/2014/09/enable-personal-hotspot-on-ios-8/)

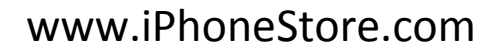

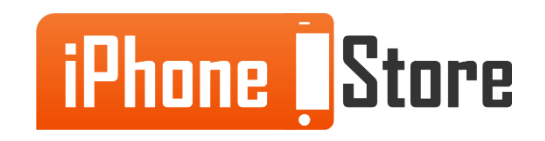

### **Get social with us!**

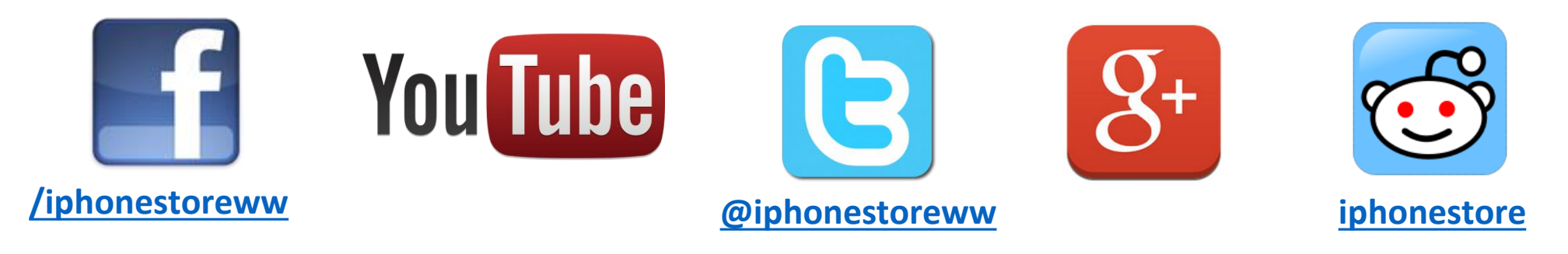

### **Click to Contact Us:**

**[iPhoneStore.com](http://www.iphonestore.com/)**

**[Email us](mailto:support@iphonestore.com)  [support@iphonestore.com](mailto:support@iphonestore.com)**

© 2015 iPhoneStore.com All Rights Reserved

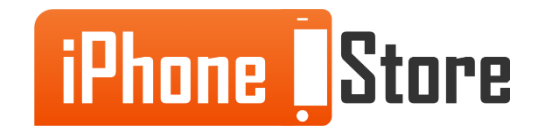